Instructions for installing a Retrofit Cruise Control System to a Audi A3 (8P) & TT (8J)

# **VAG-COM Activation Procedure;**

Activating Cruise Control via ECU: [Select] [01 - Engine] [Login - 11] Enter 11463 to activate cruise control [Do It!]

Steering Controller coding:

Please visit; [http://wiki.ross](http://wiki.ross-tech.com/wiki/index.php/Audi_A3_%288P%29_Steering_Wheel#Coding)[tech.com/wiki/index.php/Audi\\_A3\\_%288P%29\\_Steering\\_Wheel](http://wiki.ross-tech.com/wiki/index.php/Audi_A3_%288P%29_Steering_Wheel#Coding) [#Coding](http://wiki.ross-tech.com/wiki/index.php/Audi_A3_%288P%29_Steering_Wheel#Coding)

> This Guide was produced by VW Teesside [http://vwteesside.co.uk](http://vwteesside.co.uk/)

**This Guide may not be used on any other website without express consent from VW Teesside.**

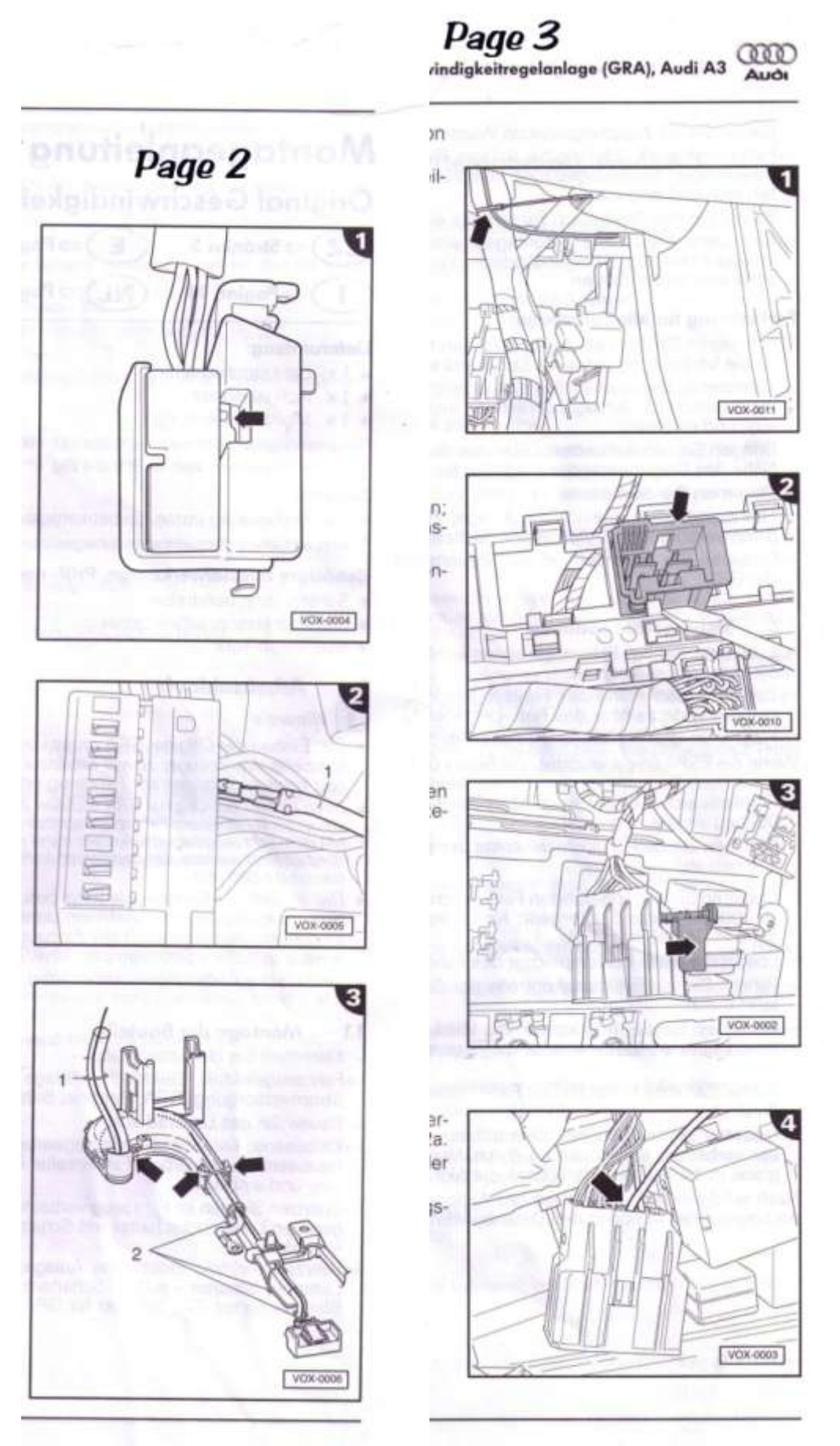

Distributed by Vases Ground, Copyright

 $\overline{\mathbf{3}}$ 

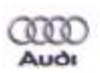

# **Assembly Instructions** Original automatic cruise control system (ACC), Audi A3

#### Set contents:

- 1 x Steering column mounted switch
- 1 x sticker set
- 1 x assembly instructions
- 1 x control unit for steering column electronic system<sup>11</sup>
- $\bullet$  1 x control system cable  $^{21}$
- $\bullet$  7 x cable ties<sup>21</sup>
- 11 only supplied with original ACC parts no. 8P0 054 691, 8P0 054 691 A, 8P0 054 692, 8P0 054 692 A
- 2) anly supplied with original ASC parts no. 8P0 054 690, 8P0 054 691, 8P0 054 692

#### Accessories

- $\bullet$  1 x lower trim for steering column switch  $31$
- 31 not included in the set contents, please order separately noting the colour code of the interior fittings

# Special tools, test and measuring equipment, and ancillaries required:

- · Flat-tip screwdriver
- · Phillips screwdriver
- Torx Allen keys (set)
- 
- · Set of combination wrenches
- · Dynamometric key -V.A.G 1332-
- · Vehicle diagnosis, measurement and information system

#### Procedure: ٦

#### n Note

- A competent workshop should install the original ACC system. Special tools and the accompanying literature specific to the car are required for fitting it. Incorrect fitting may lead to damage to the vehicle or to the ACC system.
- . When the original ACC system has been fitted, the control system for the steering column electronics and the engine control system will have to be coded for operation with the ACC system using a vehicle diagnostics, measuring and information system. The vehicle diagnosis system must be used to co-ordinate the vehicle product numbers in the central database, in order to avoid problems with software versions later on. Please use the function 050 050.
- . The work to be performed described in these fitting instructions may change due to model servicing schedules. For example, changes to the wiring colours or even the fitting sites should not be discounted. For this reason, always consult the relevant up-to-date wiring diagram or the current vehicle repair manual.
- · All rights to make technical changes reserved.

### 1.1 Fitting the components

- Disconnect the battery.
- >Vehicle electronics, electrical system; repair group 27; starter motor, power supply, ACC, battery, connecting and disconnecting the battery
- Remove the steering wheel.
- Bodywork; interior bodywork tasks; repair group 69; passenger protection, repair airbag driver side; remove and fit steering wheel
- Replace the steering column switch already installed in the vehicle with the steering column switch with the ACC switch supplied.
- =>Electrical system; Repair Group 94; exterior lights, lamps and switches; steering column switch module; indicator switch -E2-, remove and install switch for ACC -E45-

# Vehicles with non-ACC-compatible control system for steering column electronics only <sup>4)</sup>:

- 41 Original automatic cruise control system part nos. 8P0 054 691, 8P0 054 691 A, 8P0 054 692, 8P0 054 692 A
- Replace the steering column electronics control unit already installed in the vehicle with the control unit supplied.
- ⇒Vehicle electrical system: electrical system; Repair Group 94; exterior lights, lamps and switches; steering column switch module; remove and install control unit for steering column electronics -J527-

# Vehicles without control system cable (A3 3-doors up to and including 05/2005) only <sup>5)</sup>:

- <sup>51</sup> Original automatic cruise control system part nos. 8P0 054 690, 8P0 054 691, 8P0 054 692
- Remove the shelf on the driver's side.
- ⇒Bodywork; interior bodywork tasks; repair group 68; interior fittings; shelves/covers; remove and fit shelf, driver's side

#### Page 2 - figure 1

- Release the coloured latch -arrow- on the connector of the steering column switch module and pull it out of the connector slightly.

# Page 2 - figure 2

- Click the contact on the control system cable -1- supplied into connector chamber 13.
- Press in the coloured latch (see above) on the connector of the steering column switch module.

### Page 2 - figure 3

- Unclip the cable guide under the steering column -arrows-.
- Route the control cable from the steering column switch module along the existing wires as shown in the illustration.
- Close the cable guide -arrows-.
- Using one of the cable ties supplied -1-, secure the control cable supplied close to the steering column bracket.
- Secure the control cable with the cable ties -2- supplied to the existing wires, ensuring that it will not rub on the moving parts of the steering column.
- Route the control cable further to the radiator tank coupling station.

## Page 3 - figure 1

- Secure the control cable to the main wiring harness with one of the cable ties supplied -arrow-.

### Page 3 - figure 2

- Remove the radiator tank coupling station.
- >Vehicle electronics, electrical system; repair group 97; wires; relay housing, fuse housing; remove and fit radiator tank coupling station
- Unclip the blue plug-in connection T12a -arrow- to the interior from the radiator tank coupling station.

# Page 3 - figure 3

- Release the coloured latch on the blue plug in connection T12a and pull it out of the connector -arrow-

#### Page 3 - figure 4

- Click the contact on the control system cable supplied into connector chamber 4 -arrow- of the blue plug-in connection T12a.
- Press in the coloured latch (see above) on the plug of the blue plug-in connection T12a.
- Clip the blue plug-in connection T12a into the radiator tank coupling station (see page 3, fig. 2).
- Replace the radiator tank coupling station.
- >Vehicle electronics, electrical system; repair group 97; wires; relay housing, fuse housing; remove and fit radiator tank coupling station
- Replace the shelf on the driver's side.
- ⇒Bodywork; interior bodywork tasks; repair group 68; interior fittings; shelves/covers; remove and fit shelf, driver's side

#### **Continue for all vehicles:**

- Fit the steering wheel, following the instructions in reverse order. Replace the lower trim for the steering wheel switch.
- >Bodywork; interior bodywork tasks; repair group 68; passenger protection, repair airbag driver side; remove and fit steering wheel
- Stick the "ACC" sticker supplied where it can be seen somewhere near the diagnosis connector.
- Connect the battery.
- >Vehicle electronics, electrical system; repair group 27; starter motor, power supply, ACC, battery, connecting and disconnecting the battery
- Finally, code the control units to activate the ACC.

#### 1.2 Coding the control units

- Connect a vehicle diagnosis, measurement and information system to the vehicle.

- >Manual for the vehicle diagnosis, measurement and information system or the repair guidelines for the vehicle. - Query the vehicle fault memory.
- If the ESP lamp is lit up and if the fault memory contains steering angle sensor fault 00778 with the comment
- "no or incorrect basic setting", the steering angle sensor -G85- must be retaught.
- Recalibrate the steering angle sensor using the assisted troubleshooting system.
- Using the assisted troubleshooting system, code the engine control unit (001) and the control unit for the steering column electronics (016) for operation with ACC.
- Delete all the vehicle fault memories.
- Take a short test drive to check that the ACC is functioning correctly.